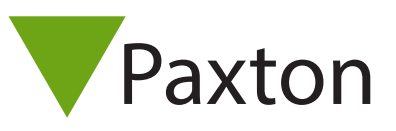

## AN1128-F

## Utilisation des groupes de portes

## Utilisation des groupes de portes

Les groupes de portes permettent de visualiser et de modifier les propriétés des portes en une seule opération. Cette fonction est très utile lorsque le système gère un grand nombre de portes. Nécessite le logiciel Net2 v4.24 ou plus récent.

Des groupes de portes peuvent être créés et modifiés.

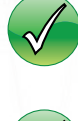

Cliquez avec le bouton droit sur « Portes » dans la vue arborescente.

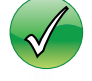

Le menu 'Options'

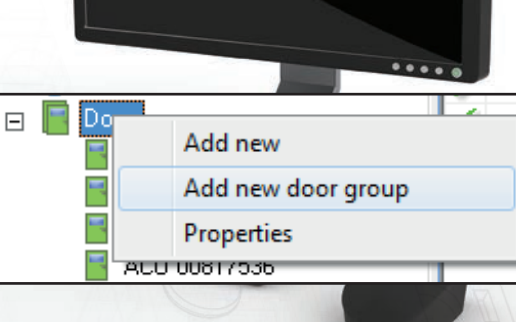

Paxton

Allez à l'onglet Groupe de portes et ajoutez les groupes nécessaires.

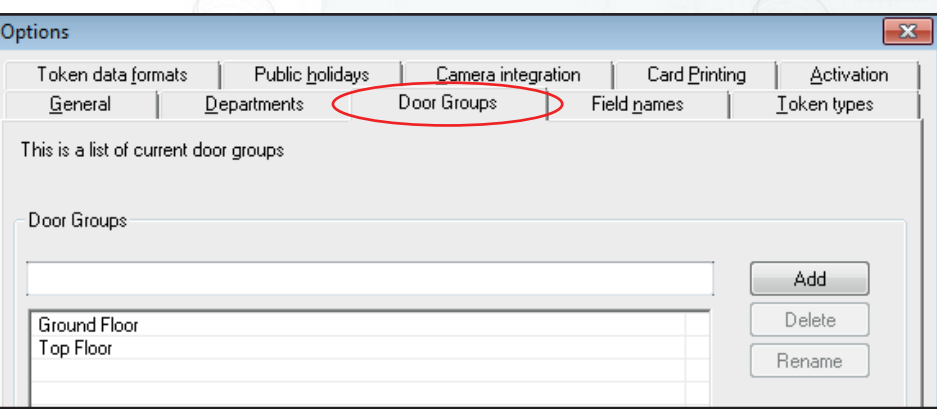

Les groupes sont affichés dans une colonne supplémentaire dans la fenêtre de l'écran principal. Vous pouvez cliquer-glisser des portes dans un groupe de portes.

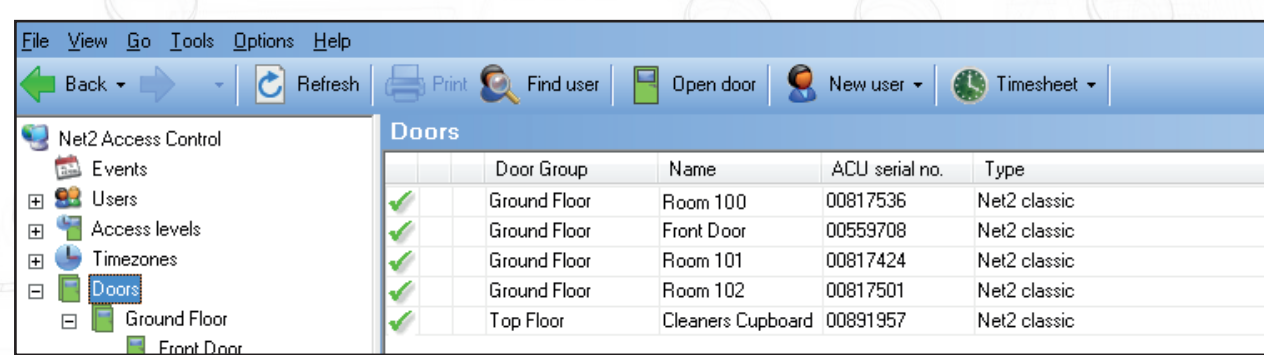

Les propriétés d'un groupe entier peuvent être modifiées en cliquant avec le bouton droit de la souris sur le groupe requis, dans la vue arborescente. Sélectionnez « Propriétés ». Vous pouvez ainsi définir et modifier les propriétés de tous les membres de ce groupe en une seule opération.

Exemple : Heure d'ouverture de la porte, Déverrouiller la porte pendant, Informations du lecteur, Mode opérationnel du lecteur